# バブルチャートの使い方

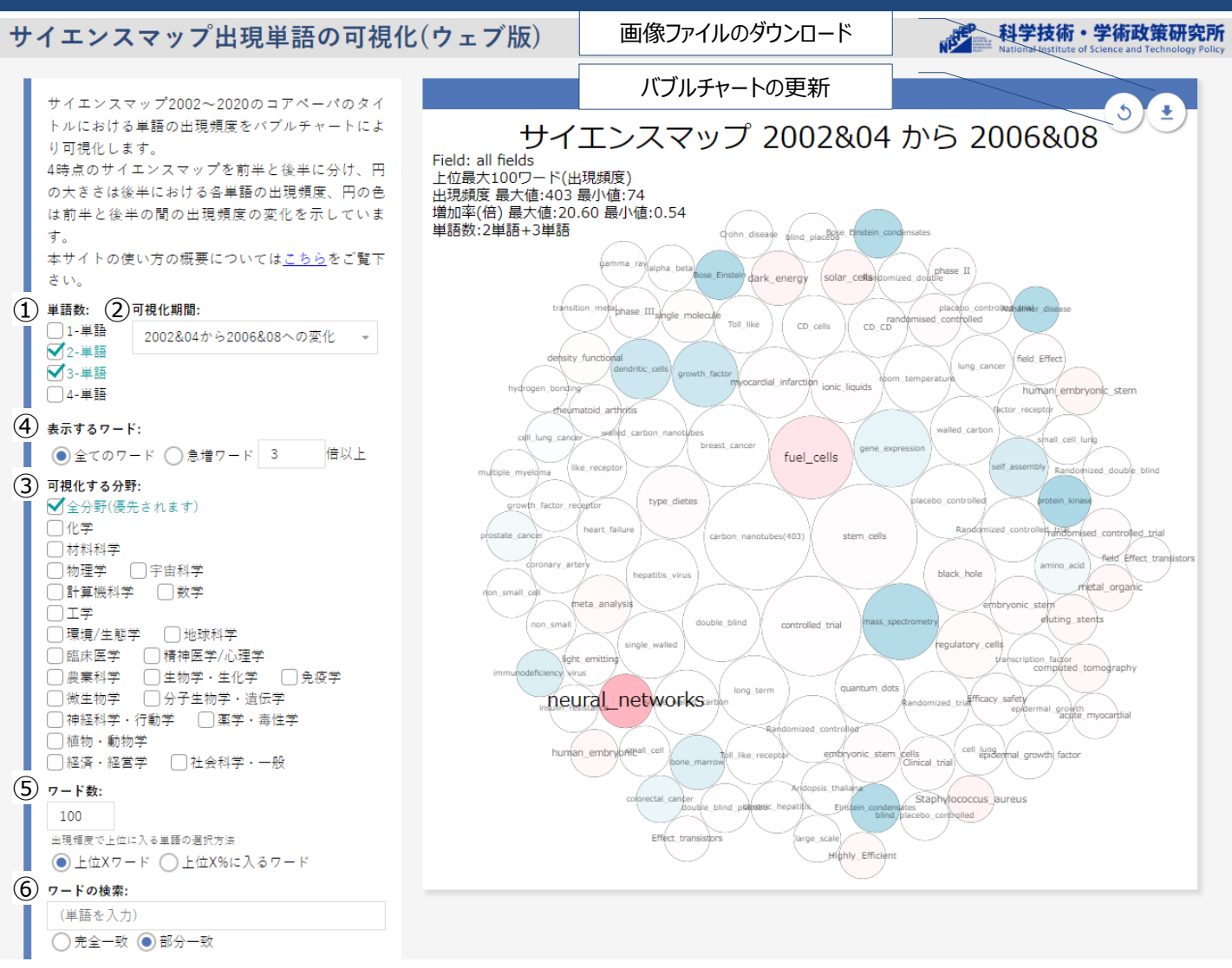

### ① 可視化する単語数を選択

1-単語の場合は、単語1つからなるワード(neural) 2-単語の場合は、単語2つからなるワード(neural\_networks)

### ② 可視化期間を選択

どの期間におけるワードの出現頻度とワードの伸びを可視化するかを選択 2002&04→2006&08の場合、2006&08の出現頻度 2002&04→2006&08の伸びを可視化

#### ③ 分野を選択

## をクリックしてバブルチャートを更新

④「表示するワード」で全てのワード又は分析期間で一定の増加を見せたワードを表示するかを指定 ⑤「ワード数」で可視化するワード数の指定

⑥「ワードの検索」で特定のワードについての検索が可能 (例: graphene topological [複数指定した場合はOR検索])

2023/03/01バージョン